## GRAD STATUS UPDATE

## **BACKGROUND**

7. Run

The Grad Status Update will give a report of courses taken, currently scheduled and needed in the future for students with a particular Program of Study.

2023 - EN English Grad Program
2023 - FI French Immersion Grad Program
Adult Graduation Program
School Completion Certificate Program

## PROGRAM OF STUDY FILTERS

Two filters might be useful when looking at Programs of Study

- Student Top Tab > Filter > No Program of Study
- Student Top Tab > Filter > Program of Study = ?

## PRINTING THE GRAD STATUS UPDATE Steps 1. MyEducation BC 🕓 🍞 🎹 🖼 th 🖂 💍 2. School View Annual Instructional Plan Student Unscheduled Periods 3. Student Top Tab BC Homeroom List w. Grid Students Outside DOLS Catchment Area ame QuickStatus EnrSt BC Student Course Change History Learning Update 4. Filter or select students BC Student Information Verification Form "Report Cards prior to July 1, 2023 No matching records BC Student Information with Photo BC Class Lists 5. Reports BC Student Permission Audit Grad Reports Diploma Information BC Student Withdraw Form > Grad Reports Diploma Verification Class Absence Letter Ministry Reporting Graduation Progress > Grad Status Update Honor Roll Other Jurisdiction Graduation Status Update Nominal Roll Scheduling Reports Ensure Print Double Sided is off PEN Request Report Quick Chart Not Meeting Graduation Red

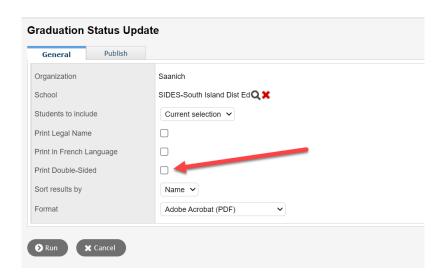